Part No. 316859-J June 2006

4655 Great America Parkway Santa Clara, CA 95054

# **Release Notes for the Ethernet Routing Switch 1600 Series Software Release 2.1**

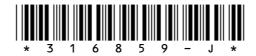

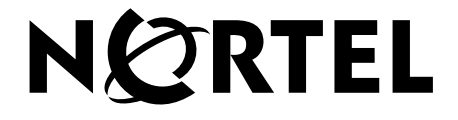

### **Copyright © Nortel Networks, 2003-2006. All rights reserved.**

The information in this document is subject to change without notice. The statements, configurations, technical data, and recommendations in this document are believed to be accurate and reliable, but are presented without express or implied warranty. Users must take full responsibility for their applications of any products specified in this document. The information in this document is proprietary to Nortel Networks.

The software described in this document is furnished under a license agreement and may be used only in accordance with the terms of that license. The software license agreement is included in this document.

#### **Trademarks**

\*Nortel, Nortel Networks, the Nortel logo, and the Globemark are trademarks of Nortel Networks.

Java is a trademark of Sun Microsystems, Inc.

Windows is a trademark of Microsoft Corporation.

All other products or services may be trademarks, registered trademarks, service marks, or registered service marks of their respective owners.

The asterisk after a name denotes a trademarked item.

#### **Statement of conditions**

In the interest of improving internal design, operational function, and/or reliability, Nortel Networks reserves the right to make changes to the products described in this document without notice.

Nortel Networks does not assume any liability that may occur due to the use or application of the product(s) or circuit layout(s) described herein.

#### **Nortel Networks software license agreement**

This Software License Agreement ("License Agreement") is between you, the end-user ("Customer") and Nortel Networks Corporation and its subsidiaries and affiliates ("Nortel Networks"). PLEASE READ THE FOLLOWING CAREFULLY. YOU MUST ACCEPT THESE LICENSE TERMS IN ORDER TO DOWNLOAD AND/OR USE THE SOFTWARE. USE OF THE SOFTWARE CONSTITUTES YOUR ACCEPTANCE OF THIS LICENSE AGREEMENT. If you do not accept these terms and conditions, return the Software, unused and in the original shipping container, within 30 days of purchase to obtain a credit for the full purchase price.

"Software" is owned or licensed by Nortel Networks, its parent or one of its subsidiaries or affiliates, and is copyrighted and licensed, not sold. Software consists of machine-readable instructions, its components, data, audio-visual content (such as images, text, recordings or pictures) and related licensed materials including all whole or partial copies. Nortel Networks grants you a license to use the Software only in the country where you acquired the Software. You obtain no rights other than those granted to you under this License Agreement. You are responsible for the selection of the Software and for the installation of, use of, and results obtained from the Software.

**1. Licensed Use of Software.** Nortel Networks grants Customer a nonexclusive license to use a copy of the Software on only one machine at any one time or to the extent of the activation or authorized usage level, whichever is applicable. To the extent Software is furnished for use with designated hardware or Customer furnished equipment ("CFE"), Customer is granted a nonexclusive license to use Software only on such hardware or CFE, as applicable. Software contains trade secrets and Customer agrees to treat Software as confidential information using the same care and discretion Customer uses with its own similar information that it does not wish to disclose, publish or disseminate. Customer will ensure that anyone who uses the Software does so only in compliance with the terms of this Agreement. Customer shall not a) use, copy, modify, transfer or distribute the Software except as expressly authorized; b) reverse assemble, reverse compile, reverse engineer or otherwise translate the Software; c) create derivative works or

modifications unless expressly authorized; or d) sublicense, rent or lease the Software. Licensors of intellectual property to Nortel Networks are beneficiaries of this provision. Upon termination or breach of the license by Customer or in the event designated hardware or CFE is no longer in use, Customer will promptly return the Software to Nortel Networks or certify its destruction. Nortel Networks may audit by remote polling or other reasonable means to determine Customer's Software activation or usage levels. If suppliers of third party software included in Software require Nortel Networks to include additional or different terms, Customer agrees to abide by such terms provided by Nortel Networks with respect to such third party software.

**2. Warranty.** Except as may be otherwise expressly agreed to in writing between Nortel Networks and Customer, Software is provided "AS IS" without any warranties (conditions) of any kind. NORTEL NETWORKS DISCLAIMS ALL WARRANTIES (CONDITIONS) FOR THE SOFTWARE, EITHER EXPRESS OR IMPLIED, INCLUDING, BUT NOT LIMITED TO THE IMPLIED WARRANTIES OF MERCHANTABLITITY AND FITNESS FOR A PARTICULAR PURPOSE AND ANY WARRANTY OF NON-INFRINGEMENT. Nortel Networks is not obligated to provide support of any kind for the Software. Some jurisdictions do not allow exclusion of implied warranties, and, in such event, the above exclusions may not apply.

**3. Limitation of Remedies.** IN NO EVENT SHALL NORTEL NETWORKS OR ITS AGENTS OR SUPPLIERS BE LIABLE FOR ANY OF THE FOLLOWING: a) DAMAGES BASED ON ANY THIRD PARTY CLAIM; b) LOSS OF, OR DAMAGE TO, CUSTOMER'S RECORDS, FILES OR DATA; OR c) DIRECT, INDIRECT, SPECIAL, INCIDENTAL, PUNITIVE, OR CONSEQUENTIAL DAMAGES (INCLUDING LOST PROFITS OR SAVINGS), WHETHER IN CONTRACT, TORT OR OTHERWISE (INCLUDING NEGLIGENCE) ARISING OUT OF YOUR USE OF THE SOFTWARE, EVEN IF NORTEL NETWORKS, ITS AGENTS OR SUPPLIERS HAVE BEEN ADVISED OF THEIR POSSIBILITY. The forgoing limitations of remedies also apply to any developer and/or supplier of the Software. Such developer and/or supplier is an intended beneficiary of this Section. Some jurisdictions do not allow these limitations or exclusions and, in such event, they may not apply.

#### **4. General**

**a)** If Customer is the United States Government, the following paragraph shall apply: All Nortel Networks Software available under this License Agreement is commercial computer software and commercial computer software documentation and, in the event Software is licensed for or on behalf of the United States Government, the respective rights to the software and software documentation are governed by Nortel Networks standard commercial license in accordance with U.S. Federal Regulations at 48 C.F.R. Sections 12.212 (for non-DoD entities) and 48 C.F.R. 227.7202 (for DoD entities).

**b)** Customer may terminate the license at any time. Nortel Networks may terminate the license if Customer fails to comply with the terms and conditions of this license. In either event, upon termination, Customer must either return the Software to Nortel Networks or certify its destruction.

**c)** Customer is responsible for payment of any taxes, including personal property taxes, resulting from Customer's use of the Software. Customer agrees to comply with all applicable laws including all applicable export and import laws and regulations.

**d)** Neither party may bring an action, regardless of form, more than two years after the cause of the action arose.

**e)** The terms and conditions of this License Agreement form the complete and exclusive agreement between Customer and Nortel Networks.

**f)** This License Agreement is governed by the laws of the country in which Customer acquires the Software. If the Software is acquired in the United States, then this License Agreement is governed by the laws of the state of New York.

# **Contents**

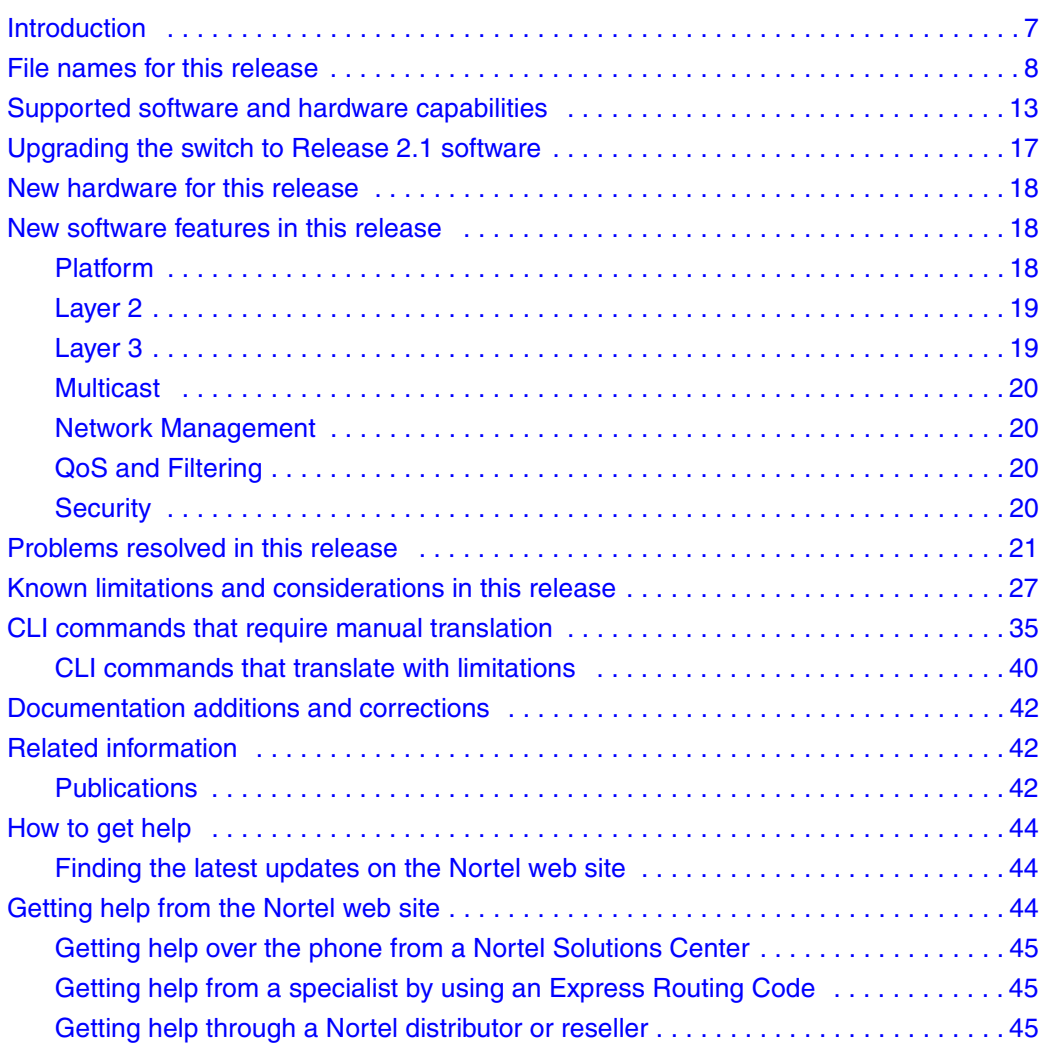

### <span id="page-6-0"></span>**Introduction**

These Release Notes for the Nortel\* Ethernet Routing Switch 1600 Series, Software Release 2.1 describe the hardware and software and any known issues that exist in this release.

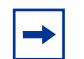

**Note:** The information in these Release Notes supersedes applicable information in other documentation.

The following topics are discussed in this document:

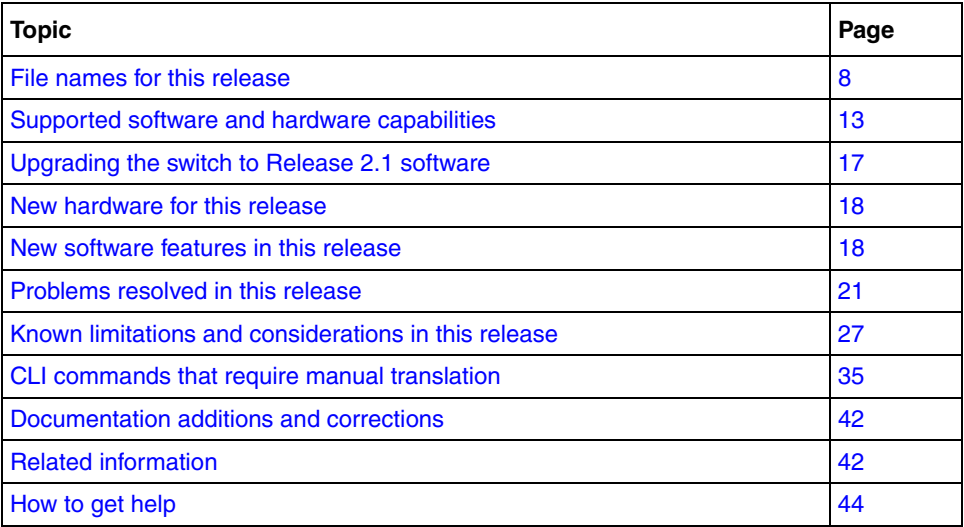

A list of related publications can be found on [page 42.](#page-41-1)

See *Getting Started* (321821-A) for a documentation suite index that contains Documents listed by function, new features mapped to documents, and a document subject list.

For more information, see [How to get help on page 44](#page-43-0).

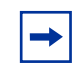

**Note:** For Release 2.1 the document suite has been restructured to conform to the Ethernet Routing Switch Series 8300 document suite. A Quick Start Guide, *Quick Start Guide* (321819-A), and a Getting Started book, *Getting Started* (321821-A) have also been added. The Quick Start Guide provides basic instruction about installing the hardware and performing basic configuration for an Ethernet Routing Switch 1600 Series switch. Getting Started provides procedures for setting up and starting the Ethernet Routing Switch 1600 Series switch using the Command Line Interface (CLI) as well as a documentation suite index.

### <span id="page-7-0"></span>**File names for this release**

[Table 1](#page-7-1) describes the Ethernet Routing Switch 1600 Series, Software Release 2.1 software files.

The Ethernet Routing Switch 1600 Series switch Software Release 2.1 contains the following files:

| <b>Software File Name</b> | <b>Description</b>                                          |
|---------------------------|-------------------------------------------------------------|
| p16a2100.img              | Run-time image file                                         |
| p16b2100.img              | Boot image                                                  |
| p16c2100.img              | 3DES encryption module for SSH NOTE 1                       |
| p16c2100.des              | DES SNMPV3 encryption module NOTE 1                         |
| p16a2100.mib.zip          | MIB zip file                                                |
| p16a2100.mib              | Concatenated text file containing all MIBs                  |
| p16b2100.had              | Boot image, pre-boot monitor code NOTE 3                    |
| p16a2100.md5              | MD5 checksum file NOTE 2                                    |
| jdm 6000.exe              | Supported Device Manager version (Windows* 95<br>and later) |

<span id="page-7-1"></span>**Table 1** Release 2.1 software files (Sheet 1 of 2)

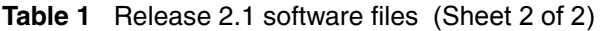

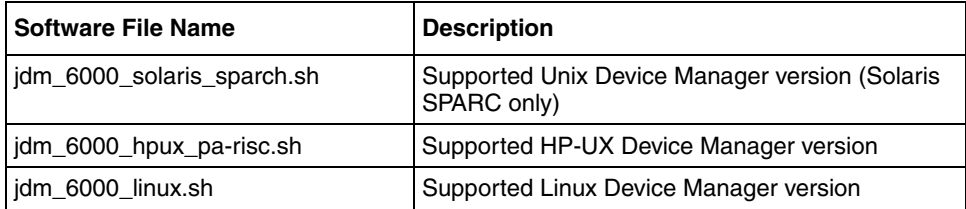

**NOTE 1**: SSH and SNMPv3 provide increased security and are optional. These software files are available only on the Nortel web site. See [Finding the latest updates on the](#page-43-1)  [Nortel web site on page 44](#page-43-1).

**NOTE 2**: For more information about using the MD5 checksum command, see *Upgrading to Ethernet Routing Switch 1600 Series Software Release 2.1* (321327-B).

**NOTE 3**: The pre-boot monitor code upgrades the switch to a new bootrom code that supports SMLT failover features. **CAUTION**: Ensure that the switch does not experience power interruption during installation of the pre-boot monitor code, p16b2100.had, image. The p16b2100.had image can perform an emergency recovery of all other images and power interruption during installation requires system recovery. Recovery after a power interruption can be done only by the manufacturer. If a power interruption occurs during installation of the pre-boot monitor code, use the Return Merchandise Authorization, RMA, procedure to return equipment to the manufacturer for recovery.

Use the files in [Table 2](#page-8-0) to perform an upgrade only from version 1.2.x to version 2.1.

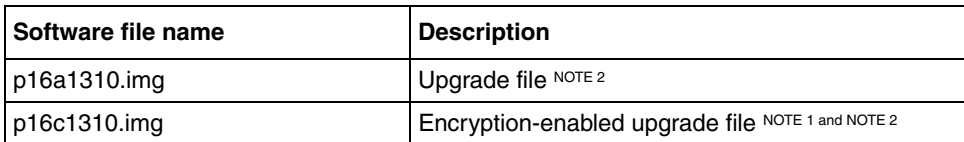

<span id="page-8-0"></span>**Table 2** Upgrade files for release 1.2.x to 2.x upgrade

**NOTE 1**: SSH and SNMPv3 provide increased security and are optional. These software files are available only on the Nortel web site. See [Finding the latest updates on the](#page-43-1)  [Nortel web site on page 44](#page-43-1).

Use the p16b2100.had file with the upgrade file to upgrade from release 1.2.x to release 2.x.

**NOTE 2**: Use the upgrade file, p16a1310.img or p16c1310.img, to upgrade your switch from Release 1.2.x to Release 2.1. If you are upgrading an encryption-enabled system, ensure that you use the encryption-enabled upgrade file. Encryption-enabled upgrade files are available only on the Nortel web site. See [Finding the latest updates on the](#page-43-1)  [Nortel web site on page 44](#page-43-1).

Use the p16b2100.had file with the upgrade file to upgrade from release 1.2.x to release 2.x.

For more information about upgrading the Ethernet Routing Switch 1600 Series, see *Upgrading to Ethernet Routing Switch 1600 Series Software Release 2.1* (321327-B). [Table 3](#page-9-1) lists the standards supported in Ethernet Routing Switch 1600 Series, Software Release 2.1.

| <b>Supported Standards</b>             | <b>Description</b>                          |
|----------------------------------------|---------------------------------------------|
| 802.1D                                 | MAC bridges and Spanning Tree Protocol      |
| 802.1p                                 | VLAN tagging and prioritization             |
| 802.1Q                                 | VLAN tagging and prioritization             |
| 802.1s                                 | Multiple Spanning Tree protocol (MSTP)      |
| 802.1w                                 | Rapid Spanning Tree protocol (RSTP)         |
| 802.3 CSMA/CD Ethernet ISO/IEC<br>8802 | ISO/IEC 8802-3                              |
| 802.3ab                                | Gigabit Ethernet 1000 BaseT 4 pair Cat5 UTP |
| 802.3i 10BaseT                         | ISO/IEC 8802-3                              |
| 802.3u 100BaseT                        | ISO/IEC 8802-3                              |
| 802.3x                                 | <b>Flow Control</b>                         |
| 802.3z                                 | <b>Gigabit Ethernet</b>                     |

<span id="page-9-1"></span>**Table 3** IEEE Standards supported in Release 2.1

[Table 4](#page-9-0) lists the Request for Comments (RFC) documents supported in Ethernet Routing Switch 1600 Series, Software Release 2.1.

<span id="page-9-0"></span>**Table 4** RFCs supported in Release 2.1 (Sheet 1 of 2)

| <b>Supported RFCs</b>                     | <b>Description</b>                                                       |  |
|-------------------------------------------|--------------------------------------------------------------------------|--|
| <b>RFC 768</b>                            | User Datagram Protocol (UDP)                                             |  |
| <b>RFC 783</b>                            | Trivial File Transfer Protocol (TFTP)                                    |  |
| <b>RFC 791</b>                            | Internet Protocol (IP)                                                   |  |
| <b>RFC 792</b>                            | Internet Control Message Protocol (ICMP)                                 |  |
| <b>RFC 793</b>                            | Transport Control Protocol (TCP)                                         |  |
| <b>RFC 826</b>                            | Address Resolution Protocol (ARP)                                        |  |
| <b>RFC 854</b>                            | Telnet protocol                                                          |  |
| <b>RFC 1058</b>                           | Routing Information Protocol version 1 (RIPv1)                           |  |
| <b>RFC 1112</b>                           | Internet Group Management Protocol version 1<br>(IGMPv1)                 |  |
| RFC 1541 and 1542 (updated by<br>RFC2131) | Bootstrap Protocol and Dynamic Host Control<br>Protocol (BootP and DHCP) |  |

| <b>Supported RFCs</b> | <b>Description</b>                                                    |  |
|-----------------------|-----------------------------------------------------------------------|--|
| <b>RFC 1591</b>       | Domain Name Server (DNS) Client                                       |  |
| RFC1812               | Router requirements                                                   |  |
| RFC 1866              | Hypertext Markup Language (HTML) v2.0                                 |  |
| <b>RFC 2068</b>       | Hypertext Transfer Protocol (HTTP)                                    |  |
| <b>RFC 2131</b>       | Dynamic Host Control Protocol (DHCP)                                  |  |
| <b>RFC 2138</b>       | Remote Authentication Dial-in User Service<br>(RADIUS) Authentication |  |
| RFC 2139              | RADIUS Accounting                                                     |  |
| RFC 2236              | Internet Group Management Protocol version 2<br>(IGMPv2)              |  |
| <b>RFC 2328</b>       | OSPFv2 protocol                                                       |  |
| RFC 2362              | Protocol Independent Multicast-Sparse Mode<br>(PIM-SM)                |  |
| RFC2453               | RIPv2 protocol                                                        |  |
| RFC 2474 and 2475     | Differential Services (DiffServ)                                      |  |
| RFC 2597 and 2598     | DiffServ per hop behavior                                             |  |
| <b>RFC 2819</b>       | Remote Monitoring (RMON) Alarms, Events,<br>Statistics, and Groups    |  |

**Table 4** RFCs supported in Release 2.1 (Sheet 2 of 2)

The Ethernet Routing Switch 1600 includes an SNMPv1/v2/v2c/v3 agent with Industry Standard MIBs, as well as private MIB extensions, to ensure compatibility with existing network management tools.

All of the MIBs listed in [Table 5](#page-11-0) are provided with any version of code. To obtain a file called mib.zip, containing all of the MIB, as well as a special file called mib.txt, containing the order of MIB compilation, consult the Nortel web site at [www.nortel.com/support](http://www.nortel/com/support).

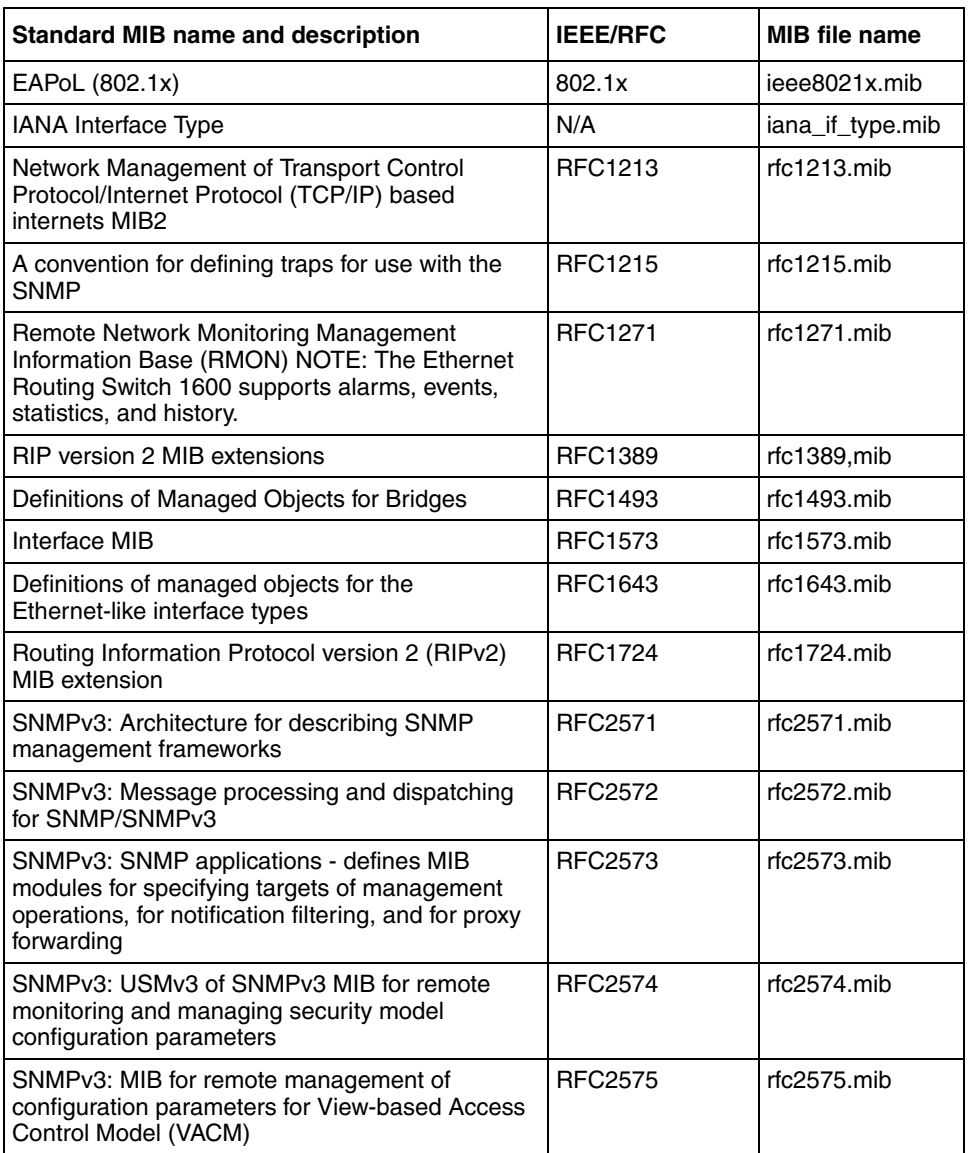

<span id="page-11-0"></span>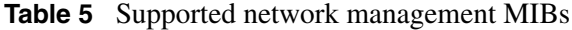

[Table 6](#page-12-2) lists the proprietary MIBs available for the Ethernet Routing Switch 1600 series switch.

| <b>Proprietary MIB name</b>            | <b>MIB</b> file name          |
|----------------------------------------|-------------------------------|
| Rapid City MIB                         | rapid_city.mib                |
| SynOptics Root MIB                     | synro.mib                     |
| Other SynOptics definitions            | s5114roo.mib                  |
| Other SynOptics definitions            | s5tcs112.mib                  |
| Other SynOptics definitions            | s53mt103.mib                  |
| Nortel RSTP/MSTP proprietary MIBs      | nnrst000.mib.<br>nnmst000.mib |
| Nortel IGMP MIB                        | rfc_igmp.mib                  |
| Nortel VRRP MIB                        | vrrp_rcc.mib                  |
| Nortel IP Multicast MIB                | ipmroute_rcc.mib              |
| Nortel PIM MIB                         | pim-rcc.mib                   |
| OSPF Version 2 MIB, Nortel proprietary | rfc1850t rcc.mib              |

<span id="page-12-2"></span>**Table 6** Supported network management MIBs, proprietary

### <span id="page-12-0"></span>**Supported software and hardware capabilities**

This section lists the current values for supported capabilities [\(Table 7\)](#page-12-1) and the maximum supported hardware and software routes for RIP and OSPF [\(Table 8\)](#page-14-0) for Software Release 2.1. Unless otherwise noted, values represented in [Table 7](#page-12-1) are maximum values. Actual values are dependent on implementation.

[Table 7](#page-12-1) lists the maximum hardware and software capabilities for Ethernet Routing Switch 1600 Series, Software Release 2.1.

<span id="page-12-1"></span>

| <b>Hardware/Software</b> | <b>Capabilities</b> |
|--------------------------|---------------------|
| Hardware records - MAC   | 8000                |
| Dynamic ARP entries      | 1372                |
| Static ARP entries       | -32                 |

**Table 7** Hardware and software capabilities (Sheet 1 of 2)

| <b>Hardware/Software</b>                                                                                                    | <b>Capabilities</b>                                                                                                    |  |
|----------------------------------------------------------------------------------------------------|----------------------------------------------------------------------------------------------------|--|
| <b>VLANs</b>                                                                                                    | 2047<br>Note: The range of valid ID<br>numbers is greater than the<br>maximum number of supported<br>VLANs. The range for VLAN IDs<br>is 1-4000. |  |
| Protocol-based VLANs                                                                                                    | 11                                                                                                    |  |
| Spanning Tree Group                                                                                                    | 64 (ID 1 to 64)                                                                                                    |  |
| Multiple Spanning Tree                                                                                                    | 8 supported (includes CIST)                                                                                                    |  |
| Aggregation groups*                                                                                                    | $\overline{7}$                                                                                                    |  |
| Ports per MLT group                                                                                                    | up to 4 per aggregation group                                                                                                    |  |
| IP interfaces                                                                                                    | 64                                                                                                    |  |
| <b>VRRP IDs</b>                                                                                                    | 64                                                                                                    |  |
| Static IP routes                                                                                                    | up to 512 with configuration                                                                                                    |  |
| <b>RIP</b> routes                                                                                                    | 1918 (see Table 8 on page 15)                                                                                                    |  |
| OSPF areas per switch                                                                                                    | 4                                                                                                    |  |
| OSPF adjacencies (neighbors) per switch                                                                                                    | 32                                                                                                    |  |
| OSPF routes per switch                                                                                                    | 1918 (see Table 8 on page 15)                                                                                                    |  |
| OSPF virtual link per Area                                                                                                    | $\mathbf{1}$                                                                                                    |  |
| MTU**                                                                                                    | 1518 (1522 for tagged ports)                                                                                                    |  |
| Multicast streams                                                                                                    | 64 (S, G)                                                                                                    |  |
| <b>IGMP Snoop VLANs</b>                                                                                                    | 256                                                                                                    |  |
| * Aggregation groups are statically compliant with the IEEE 802.3ad standard. These<br>groups should be of the same type.<br>** Jumbo frames are not supported in Release 2.1.<br>IP Subnet-based VLANs are not supported in Release 2.1. |                                                                                                    |  |
| DVMRP is not supported in Release 2.1.                                                                                                    |                                                                                                    |  |

**Table 7** Hardware and software capabilities (Sheet 2 of 2)

[Table 8](#page-14-0) describes the maximum supported hardware and software routes for RIP and OSPF.

<span id="page-14-0"></span>

| <b>Hardware size</b> |                   |                          |  |
|----------------------|-------------------|--------------------------|--|
| Ratio                | UC prefix (entry) | <b>MC prefix (entry)</b> |  |
| 100/0                | 1916              |                          |  |
| 75/25                | 1404              | $64*$                    |  |
| 50/50                | 892               | $64*$                    |  |

**Table 8** Maximum supported hardware and software routes for RIP and OSPF

\* 64 assumes sequential numbering of the IP multicast group prefix (x.x.x.y, sequential number of the y value)

NOTE: See these Change Requests in [Known limitations and considerations in this](#page-26-0)  [release](#page-26-0): [Q01325124](#page-32-0) and [Q01273341](#page-32-1)on page [33](#page-32-0), PIM/Scaling.

#### **Software size**

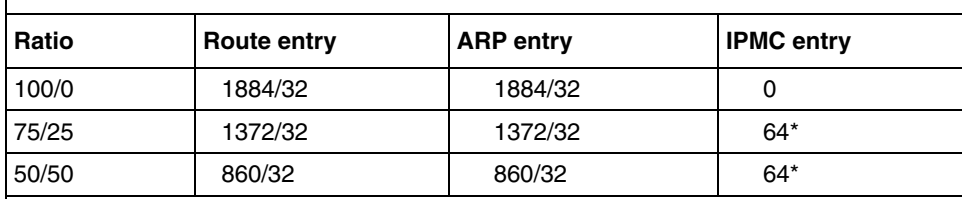

Note: Route entry and ARP entry values indicate dynamic routes/static routes. For example, the 75/25 ratio for Route entry indicates 1372 dynamic routes with 32 static routes.

In Software Release 2.1, the Ethernet Routing Switch 1600 Series switch supports the SFP (Small Form-factor Pluggable) modules listed in [Table 9](#page-15-0).

<span id="page-15-0"></span>**Table 9** Supported SFP modules

| <b>Product number</b> | <b>Model</b>                                                                      |
|-----------------------|-----------------------------------------------------------------------------------|
| AA1419013             | 1-port 1000Base-SX connector type: LC                                             |
| AA1419014             | 1-port 1000Base-SX connector type: MT-RJ                                          |
| AA1419015             | 1-port 1000Base-LX connector type: LC                                             |
| AA1419025             | 1-port 1000BaseCWDM- 1470nm wavelength- 40km                                      |
| AA1419026             | 1-port 1000BaseCWDM-1490nm wavelength-40km                                        |
| AA1419027             | 1-port 1000BaseCWDM-1510nm wavelength-40km                                        |
| AA1419028             | 1-port 1000BaseCWDM- 1530nm wavelength- 40km                                      |
| AA1419029             | 1-port 1000BaseCWDM-1550nm wavelength-40km                                        |
| AA1419030             | 1-port 1000BaseCWDM- 1570nm wavelength- 40km                                      |
| AA1419031             | 1-port 1000BaseCWDM-1590nm wavelength-40km                                        |
| AA1419032             | 1-port 1000BaseCWDM-1610nm wavelength-40km                                        |
| AA1419033             | 1-port 1000BaseCWDM-1470nm wavelength-70km                                        |
| AA1419034             | 1-port 1000BaseCWDM-1490nm wavelength-70km                                        |
| AA1419035             | 1-port 1000BaseCWDM-1510nm wavelength-70km                                        |
| AA1419036             | 1-port 1000BaseCWDM- 1530nm wavelength- 70km                                      |
| AA1419037             | 1-port 1000BaseCWDM-1550nm wavelength-70km                                        |
| AA1419038             | 1-port 1000BaseCWDM-1570nm wavelength-70km                                        |
| AA1419039             | 1-port 1000BaseCWDM- 1590nm wavelength- 70km                                      |
| AA1419040             | 1-port 1000BaseCWDM-1610nm wavelength-70km                                        |
| AA1419043             | 1-port 1000BASE-T Small Form Pluggable (SFP), 8-pin<br>modular connector (RJ-45). |

### <span id="page-16-0"></span>**Upgrading the switch to Release 2.1 software**

Refer to *Upgrading to Ethernet Routing Switch 1600 Series Software Release 2.1* (321327-B) for detailed procedures to upgrade the switch.

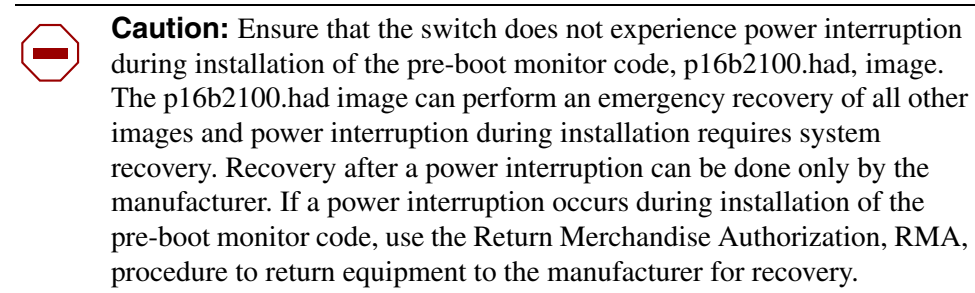

Following is a list of available upgrade and downgrade procedures:

- Software Release 1.x to 2.1 Automatic Upgrade Procedure
- Software Release 1.x to 2.1 Manual Upgrade Procedure
- Software Release 2.x Upgrade Procedure using the CLI
- Software Release 2.x Upgrade Procedure using the JDM
- Software Release 2.1 to 1.x Downgrade Procedure

**Note:** Read the entire upgrade procedure before attempting to upgrade the switch. Upgrade procedures cause interruption of normal switch operation. Back up your runtime configuration and boot configuration before starting the upgrade process.

Software upgrade is supported from Release 1.2.x upward. An intermediate release, Release 1.3.1, has been created to manage the translation of the 1.2.x configuration file (because of the differences between the Release 1.2.x and the Release 2.1 CLI) and to collect some required information (such as TFTP Server IP Address) to support the upgrade process from Release 1.2 to Release 2.1. During the upgrade process, a new configuration file is created based on the

Ethernet Routing Switch 8000 CLI. The Release 1.3.1 upgrade process translates the 1.2.x configuration files to Release 2.1 and generates a file containing a list of CLI commands that require manual intervention. See [CLI commands that require](#page-34-0)  [manual translation on page 35](#page-34-0).

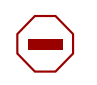

**Caution:** Nortel recommends that you back up your configuration prior to upgrading the software from Release 1.2.x to Release 1.3.1 because your configuration is lost when the flash memory is reformatted during the upgrade process.

If you are upgrading an encryption-enabled system, when the upgrade to Release 2.1 is complete you must manually load the encryption-enabled upgrade files to enable encryption on your upgraded system.

### <span id="page-17-0"></span>**New hardware for this release**

There is no new hardware for this release.

## <span id="page-17-1"></span>**New software features in this release**

This section describes the new software features, by function, for the Ethernet Routing Switch 1600 Series Software Release 2.1compared to Release 1.2.

### <span id="page-17-2"></span>**Platform**

Release 2.1 supports the following list of new Platform features:

- File system–based on the Ethernet Routing Switch Series 8600 file system
- CLI compatible with Ethernet Routing Switch Series 8300 and Series 8600 The NNCLI is not supported in Release 2.1.

### <span id="page-18-0"></span>**Layer 2**

Release 2.1 supports the following list of new Layer 2 features:

- Single Link Trunking (SLT)
- Split MultiLink Trunking (SMLT)

IP Subnet Based VLANS are not supported in Release 2.1.

For more information, see *Configuring VLANs, Spanning Tree, and Static Link Aggregation using the CLI* (321717-B) and *Configuring VLANs, Spanning Tree, and Static Link Aggregation using Device Manager* (321718-B).

To provide interoperability between the Ethernet Routing Switch 1600 Series and the Ethernet Routing Switch Series 8300 and 8600, Release 2.1 supports the Nortel Spanning Tree Group (STG) proprietary implementation.

The Ethernet Routing Switch 1600 Series switch boots in Spanning Tree Mode (STP) by default.

To change the mode, do the following :

Execute the following command:

ERS1624>:1/config/bootconfig/flags# spanning-tree-mode <mstp|rstp|default>

- Save the boot config file.
- Reboot the switch.

### <span id="page-18-1"></span>**Layer 3**

Release 2.1 supports the following new Layer 3 features:

- VRRP Backup Master
- Routing Policies
- **ICMP Router Discovery**

### <span id="page-19-0"></span>**Multicast**

Release 2.1 supports the Protocol Independent Multicast–Sparse Mode (PIM-SM).

Distance Vector Multicast Routing Protocol (DVMRP) is not supported in Release 2.1.

For more information, see *Configuring IP Routing and Multicast Operations using the CLI* (321711-A) and *Configuring IP Routing and Multicast Operations using Device Manager* (321712-B).

### <span id="page-19-1"></span>**Network Management**

Release 2.1 supports SNMPv3.

For more information, see *Configuring Network Management using the CLI and Device Manager* (321816-A).

### <span id="page-19-2"></span>**QoS and Filtering**

The Release 2.1 QoS and Filtering feature is expanded from 4 to 8 queues.

For more information, see *Configuring QOS and Filters using the CLI and Device Manager* (321822-A).

### <span id="page-19-3"></span>**Security**

Release 2.1 supports the following new Security features:

- 802.1x Extensible Authentication Protocol (EAP)
- EAP and RADIUS MAC centralization–allows users to mix non-EAP and EAP stations on the same port and also allows mobility for these stations because MAC is configured once, centrally, with the RADIUS server
- Remote Dial In User Service (RADIUS) authentication
- RADIUS accounting centralization of management access with accounting allows users to record management sessions by criteria like time of day, duration, and traffic.

• SNMP<sub>v</sub>3

For more information, see *Configuring and Managing Security using the CLI* (321714-B) and *Configuring and Managing Security using Device Manager* (321713-B).

### <span id="page-20-0"></span>**Problems resolved in this release**

**Topic Page** [Hardware](#page-26-1) [21](#page-20-2) [Software](#page-27-0) [22](#page-21-1) [Platform 22](#page-21-0) [Command Line Interface](#page-33-0) [22](#page-21-2) [Device Manager \(JDM\)](#page-33-1) [23](#page-22-0) [Layer 2](#page-28-0) [23](#page-22-1) [Layer 3](#page-30-0) [24](#page-23-0) [Multicast](#page-30-1) [25](#page-24-0) [Traffic Management](#page-32-2) [25](#page-24-1) [Web Management Interface](#page-33-2) [25](#page-24-2) [Network Management](#page-33-3) [25](#page-24-3) [Security](#page-34-1) [25](#page-24-4) [Miscellaneous](#page-34-2) [25](#page-24-5)

The following topics are considered in this section:

[Table 10](#page-20-1) describes issues resolved in the Ethernet Routing Switch 1600 Series Software Release 2.1.

<span id="page-20-1"></span>**Table 10** Resolved issues, by type of issue (Sheet 1 of 6)

<span id="page-20-2"></span>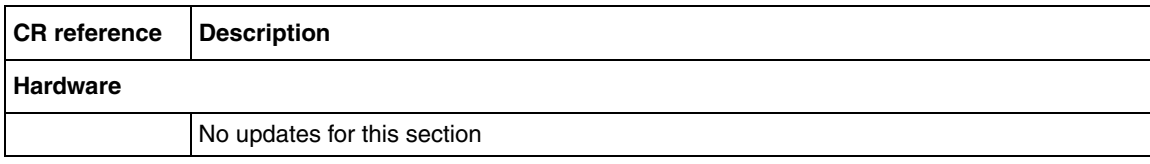

<span id="page-21-2"></span><span id="page-21-1"></span><span id="page-21-0"></span>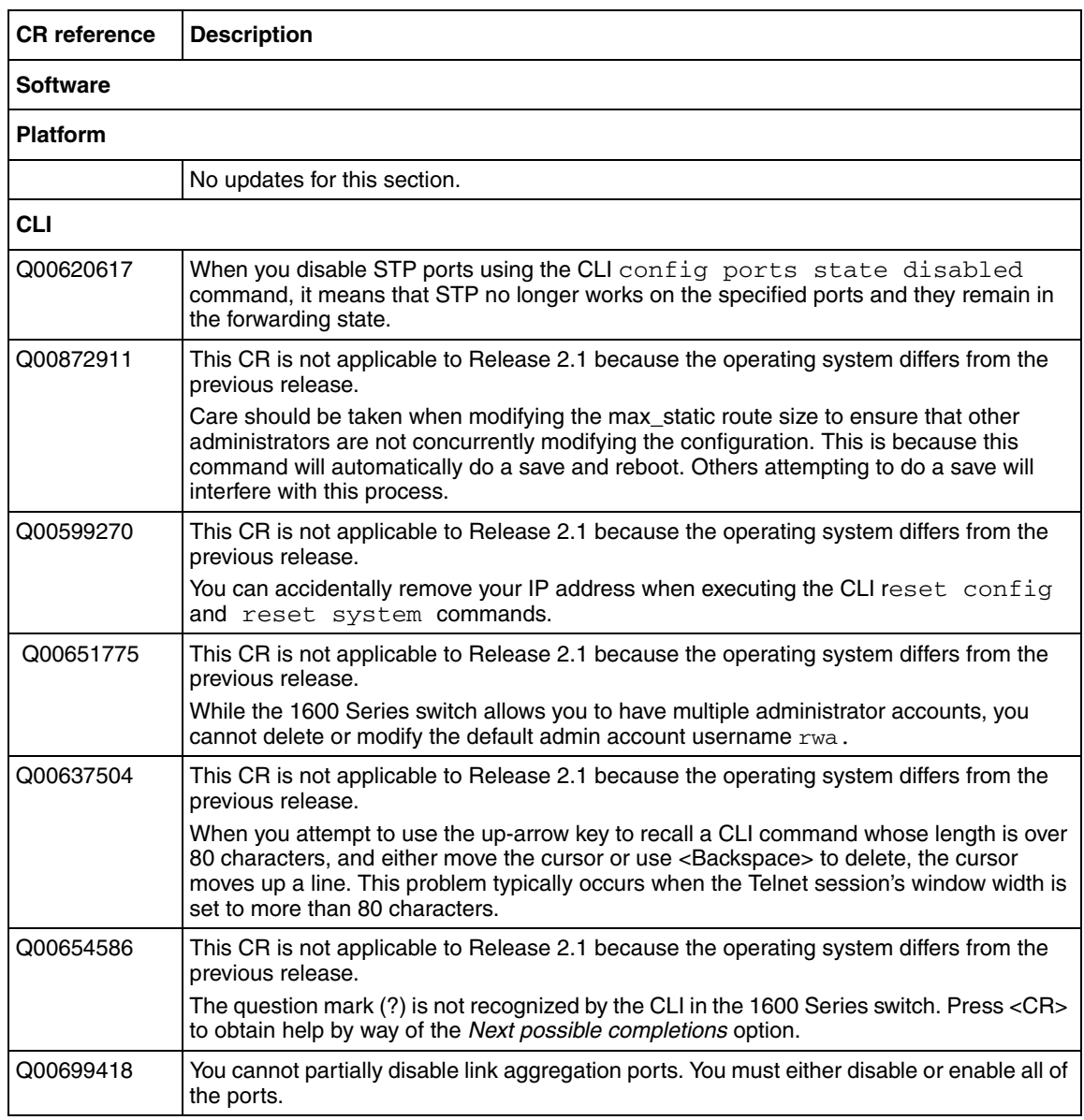

### **Table 10** Resolved issues, by type of issue (Sheet 2 of 6)

<span id="page-22-1"></span><span id="page-22-0"></span>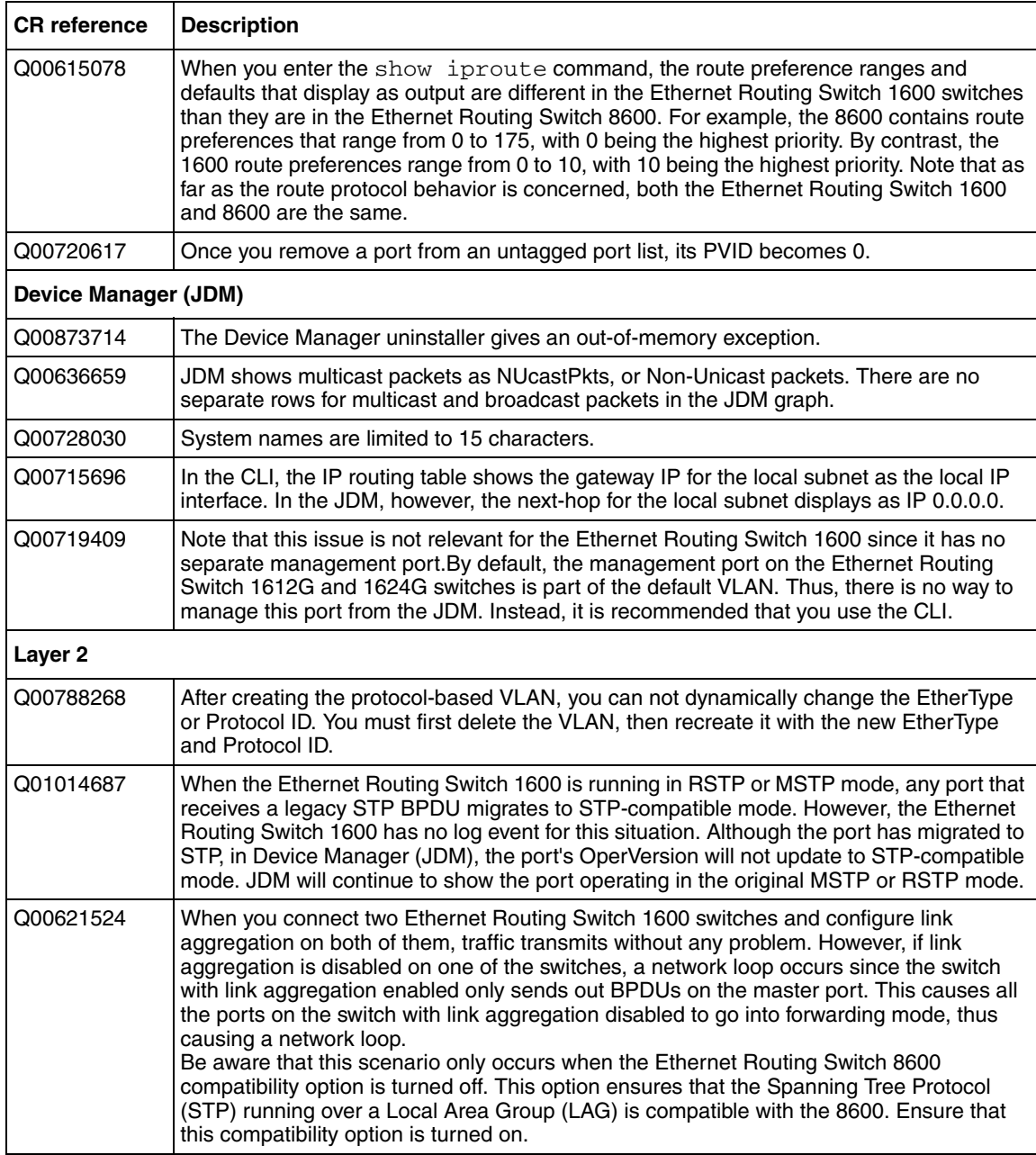

#### **Table 10** Resolved issues, by type of issue (Sheet 3 of 6)

<span id="page-23-0"></span>

| <b>CR</b> reference | <b>Description</b>                                                                                                    |  |  |
|---------------------|----------------------------------------------------------------------------------------------------|--|--|
| Q00640319           | When an Ethernet Routing Switch 1600 Series switch and an Ethernet Routing Switch<br>8600 are connected with 2 MLT links, STP works properly as long as the 8600 is the<br>designated root bridge. When the 1600 is the designated root bridge, however, only one<br>of the MLT ports on the 8600 side transitions to the appropriate STP state (forwarding),<br>while the rest remain in the listening state. This can cause problems, such as the 8600<br>dropping control traffic received on the ports that are in listening state. It is strongly<br>recommended that you use the option to make the 1600 work in 8600 compatibility mode,<br>and configure the 8600 as the root bridge. Configuration must be performed using the<br>Command Line Interface. You cannot configure this using the Device Manager (JDM). |  |  |
| Layer 3             |                                                                                                    |  |  |
| Q00804183           | VRRP-Nortel Networks guarantees the following combination of VRRP and OSPF<br>routes:<br><b>VRRIDs</b><br>OSPF routes LSDB entries<br>Areas<br>4<br>760<br>4284<br>4<br>8<br>740<br>4164<br>4<br>715<br>4014<br>16<br>4<br>24<br>675<br>3885<br>4<br>4<br>32<br>650<br>3735<br>NOTE: Scaling limits from Release 1.2 no longer apply. Release 2.1 meets the expected<br>scalability of 64 VRRP instances with maximum OSPF routes.                                                                                                    |  |  |
| Q00803727           | VRRP-When you implement VRRP between an Ethernet Routing Switch 1600 and an<br>Ethernet Routing Switch 8600, do not configure the authentication field. Ethernet Routing<br>Switch 8600 does not support VRRP authentication as defined in the RFC. If you enable<br>authentication on the Ethernet Routing Switch 1600, you could encounter a situation<br>where both routers would be master.                                                                                                    |  |  |
| Q00804959           | VRRP-Once you modify an IP interface used for a VRRP, the VRRP interface will be<br>removed. However, the total number of VRRP interfaces remains unchanged (even<br>though the total number of VRRP interfaces should decrement by one)                                                                                                    |  |  |
| Q00566603-01        | IP-The 1600 Series switch does not support an IP deny policy, and thus, cannot deny<br>some unwanted routes. For RIP, the route preference is lower than OSPF external type 1<br>and 2 routes. Because of this, if the 1600 works as an Autonomous System Border Router<br>(ASBR), it redistributes those OSPF external type 1 and 2 routes back to the OSPF<br>network. Also, the ASBR picks RIP instead of OSPF for those OSPF external routes.                                                                                                    |  |  |
| Q00718213           | RIP-When you create or modify a RIP interface, the status follows the RIP global state<br>automatically. For example, if RIP is globally enabled, once you modify the interface, it is<br>also enabled.                                                                                                    |  |  |
| Q00711011           | OSPF-The Hello and DeadInterval timers are the only OSPF timers supported on the<br>1600 Series switch CLI and JDM. The standard MIB contains other OSPF timers which<br>are read/write and may be set with other SNMP tools. However, be aware that these are<br>not supported.                                                                                                    |  |  |

**Table 10** Resolved issues, by type of issue (Sheet 4 of 6)

<span id="page-24-5"></span><span id="page-24-4"></span><span id="page-24-3"></span><span id="page-24-2"></span><span id="page-24-1"></span><span id="page-24-0"></span>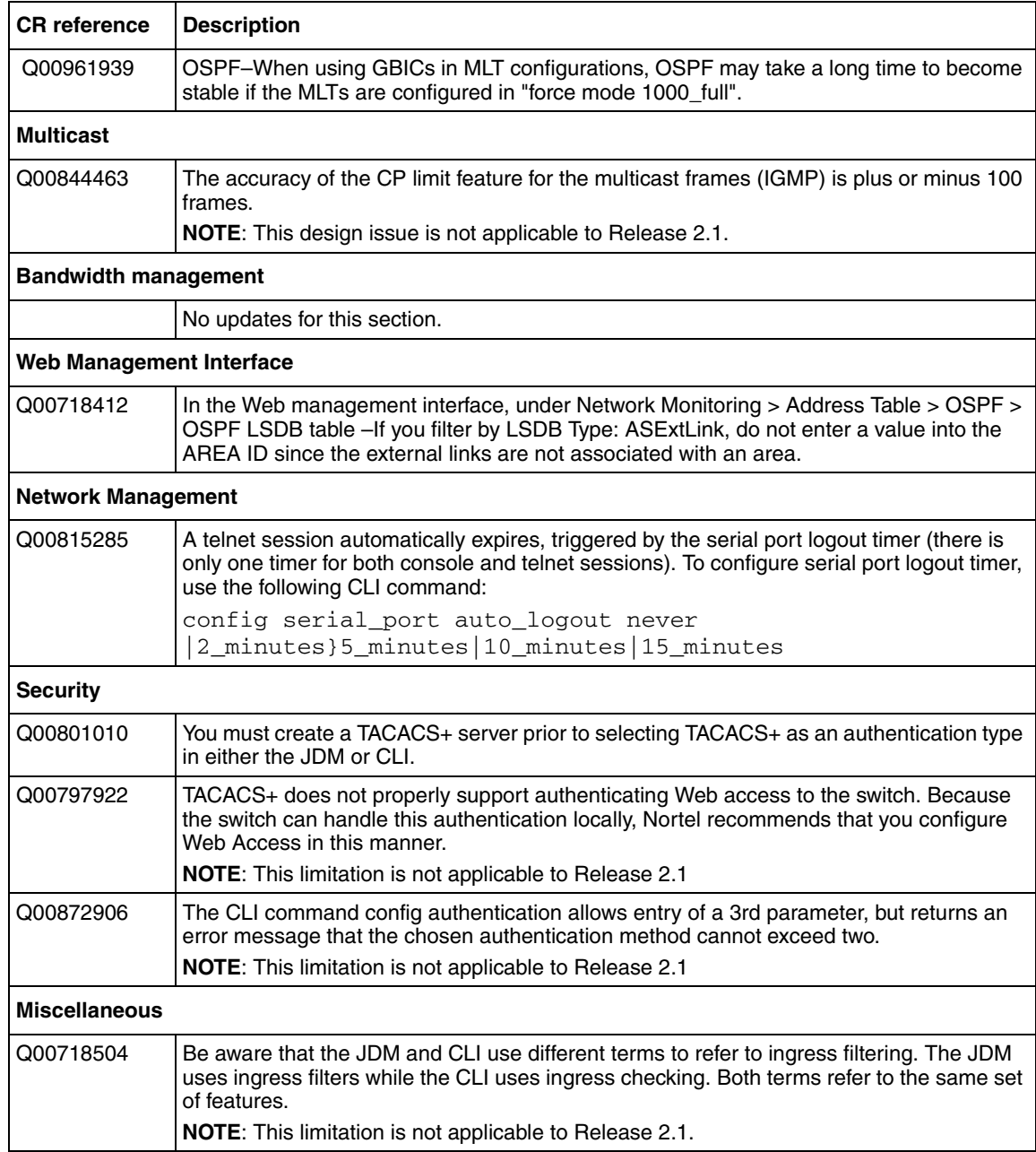

#### **Table 10** Resolved issues, by type of issue (Sheet 5 of 6)

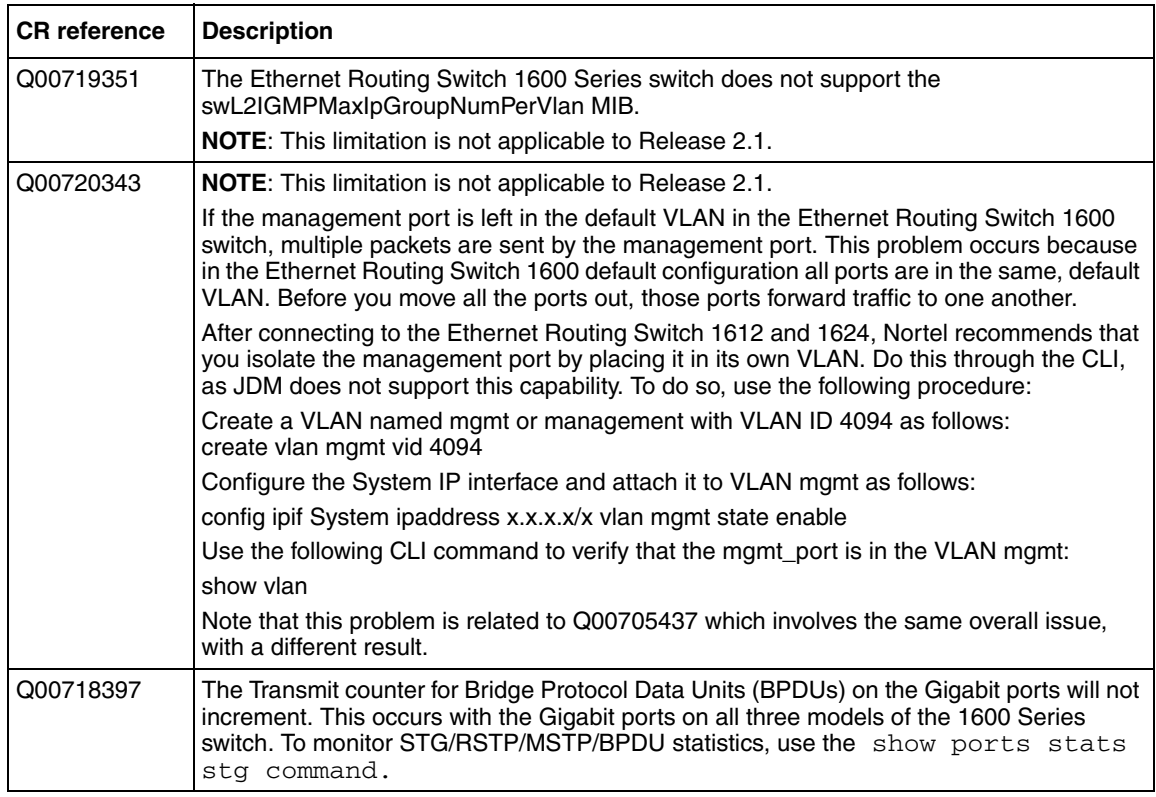

### **Table 10** Resolved issues, by type of issue (Sheet 6 of 6)

## <span id="page-26-0"></span>**Known limitations and considerations in this release**

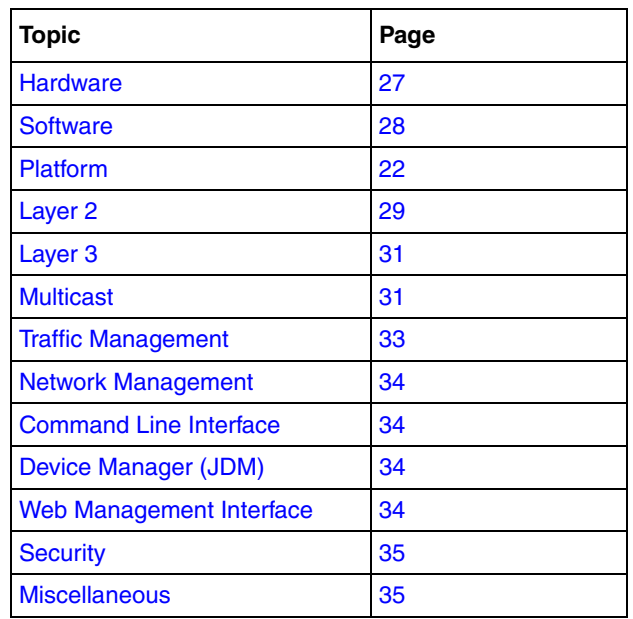

The following topics are considered in this section:

[Table 11](#page-26-2) describes issues known to exist in the Ethernet Routing Switch 1600 Series Software Release 2.1.

<span id="page-26-2"></span>**Table 11** Known limitations, by type of issue (Sheet 1 of 9)

<span id="page-26-1"></span>

| l CR reference  | <b>Feature</b> | <b>Description</b>                                                                                                    |  |
|-----------------|----------------|----------------------------------------------------------------------------------------------------|--|
| <b>Hardware</b> |                |                                                                                                    |  |
| Q01299661       | Connectivity   | When a 1600 Series switch using a DLink Gbic is connected to an<br>8600 Series switch with an 8608 SX line card the console, telnet, or<br>JDM sessions can be unresponsive for up to one minute when the<br>neighbor experiences a power cycle or software reboot. |  |

<span id="page-27-0"></span>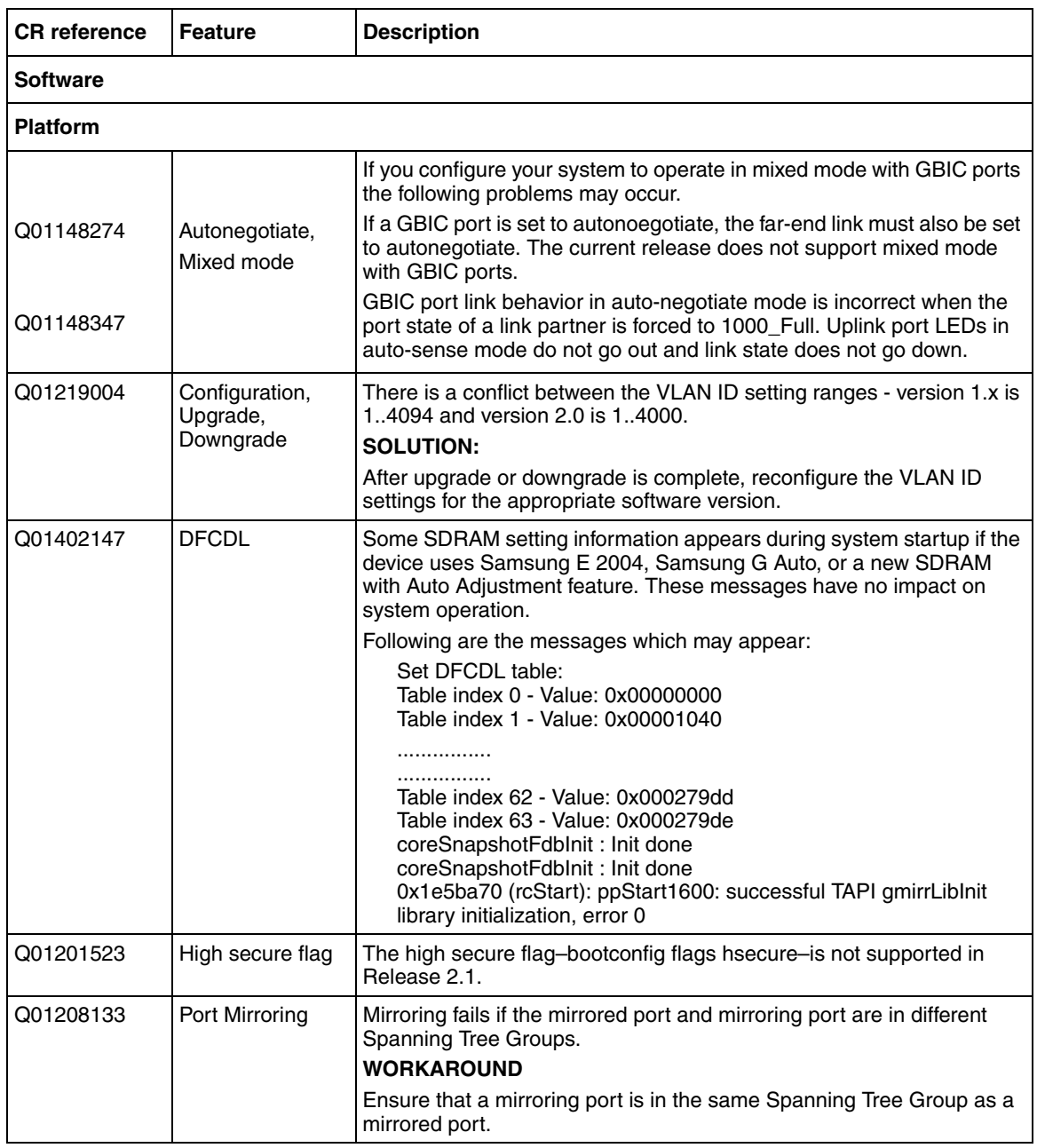

### **Table 11** Known limitations, by type of issue (Sheet 2 of 9)

**Table 11** Known limitations, by type of issue (Sheet 3 of 9)

'n

<span id="page-28-0"></span>![](_page_28_Picture_144.jpeg)

![](_page_29_Picture_163.jpeg)

![](_page_29_Picture_164.jpeg)

<span id="page-30-1"></span><span id="page-30-0"></span>![](_page_30_Picture_136.jpeg)

#### **Table 11** Known limitations, by type of issue (Sheet 5 of 9)

![](_page_31_Picture_128.jpeg)

### **Table 11** Known limitations, by type of issue (Sheet 6 of 9)

<span id="page-32-2"></span><span id="page-32-1"></span><span id="page-32-0"></span>![](_page_32_Picture_153.jpeg)

#### **Table 11** Known limitations, by type of issue (Sheet 7 of 9)

<span id="page-33-3"></span><span id="page-33-2"></span><span id="page-33-1"></span><span id="page-33-0"></span>![](_page_33_Picture_132.jpeg)

### **Table 11** Known limitations, by type of issue (Sheet 8 of 9)

<span id="page-34-1"></span>![](_page_34_Picture_136.jpeg)

![](_page_34_Picture_137.jpeg)

### <span id="page-34-2"></span><span id="page-34-0"></span>**CLI commands that require manual translation**

During the upgrade process a new configuration file is created based on the Ethernet Routing Switch 8000 CLI. The version 1.3 upgrade process translates the 1.2.x configuration files to version 2.1 and generates a file containing a list of 1.2.x CLI commands that cannot be automatically upgraded.

Commands in [Table 12](#page-34-3) are not translated during the upgrade process.

<span id="page-34-3"></span>![](_page_34_Picture_138.jpeg)

![](_page_34_Picture_139.jpeg)

![](_page_35_Picture_135.jpeg)

![](_page_35_Picture_136.jpeg)

#### **Table 12** CLI commands not translated during software upgrade (Sheet 3 of 5)

![](_page_36_Picture_144.jpeg)

### **Table 12** CLI commands not translated during software upgrade (Sheet 4 of 5)

![](_page_37_Picture_141.jpeg)

**Table 12** CLI commands not translated during software upgrade (Sheet 5 of 5)

![](_page_38_Picture_90.jpeg)

### <span id="page-39-0"></span>**CLI commands that translate with limitations**

The upgrade process also translates some commands with limitations.

Commands in [Table 13](#page-39-1) are translated with limitations during the upgrade process.

<span id="page-39-1"></span>**Table 13** CLI commands translated with limitations during the software upgrade (Sheet 1 of 3)

| Phase 1 (Release 1.x)                                                                                                    | Phase 2 (Release 2.x)                                                                                                    | <b>Limitation</b>                                                                                                    |
|----------------------------------------------------------------------------------------------------|----------------------------------------------------------------------------------------------------|----------------------------------------------------------------------------------------------------|
| Platform (boot mode)                                                                                                    |                                                                                                    |                                                                                                    |
| config serial_port { baud_rate<br>[9600 19200 38400 115200]  <br>auto_logout<br>[neverl2_minutesl5_minutesl10_m<br>inutes 15_minutes] }                                                                                                    | config bootconfig cli timeout<br>$<$ seconds $>$                                                                                                    | If the timeout option was set to<br>never in the original config, it<br>defaults to the maximum<br>value(65535).                                                       |
| enable telnet { <tcp number<br="" port=""><math>1 - 65535</math></tcp>                                                                                                    | config bootconfig flags telnetd<br><truelfalse></truelfalse>                                                                                                    | Telnet port defaults to 23 during<br>upgrade.                                                                                                    |
| enable web { <tcp_port_number<br><math>1 - 65535</math></tcp_port_number<br>                                                                                                    | config web-server enable<br>config web-server http-port<br><149515>                                                                                                    | The maximum port number is<br>49515. Any port outside this range<br>defaults to 49515.                                                                                 |
| <b>Simple Network Time Protocol (SNTP)</b>                                                                                                    |                                                                                                    |                                                                                                    |
| config time Daylight-Saving-Time<br>state [enabled]disabled]<br>config time Daylight-Saving-Time<br>offset <value 0-840=""><br/>config time Daylight-Saving-Time<br/>start <hour 0-23=""> <day 1-31=""><br/><month 1-12=""> end <hour 0-23=""><br/><day 1-31=""> <month 1-12="">"</month></day></hour></month></day></hour></value> | config bootconfig tz dst-offset<br><minutes><br/>config bootconfig tz dst-end<br/><mm.n.d hhmm="" mmddhhmm=""  =""><br/>dst-start <mm.n.d hhmm="" i<br="">MMddhhmm&gt;</mm.n.d></mm.n.d></minutes> | If state enabled is configured then<br>all Daylight-Saving settings<br>convert. If state is disabled, then<br>all settings are lost.                                   |
| <b>Spanning Tree (MSTP/RSTP/STG)</b>                                                                                                    |                                                                                                    |                                                                                                    |
| config stp ports <portlist><br/>{externalCost [auto   <value<br>1-200000000&gt;] lhellotime <value<br>1-10&gt;   protocol-migration<br/>[truelfalse] ledgeport [truelfalse] l<br/>p2p [forcetruelforcefalselauto]]<br/>state [enable   disable]}</value<br></value<br></portlist>                                                   | config ethernet <slot#>/<br/><port#>-<slot#>/<port#> mstp cist<br/>hello-time <timeval 100-1000=""></timeval></port#></slot#></port#></slot#>                                                      | All STP time values are expressed<br>in 1/100 second in Phase 2.                                                                                                    |
| config stp mst_ports <portlist><br/>instance_id <value 0-7=""><br/>{internalCost [auto   <value<br>1-200000000&gt;]}</value<br></value></portlist>                                                                                                    | config ethernet <ports> mstp msti<br/>&lt;1-63&gt; pathcost <intval<br>1-200000000&gt;</intval<br></ports>                                                                                         | Phase 2 does not support auto<br>cost. Therefore it is set to the<br>default value in MSTP/RSTP/STG.<br>NOTE: The default value differs<br>between protocols and MLT). |

![](_page_40_Picture_230.jpeg)

**Table 13** CLI commands translated with limitations during the software upgrade (Sheet 2 of 3)

![](_page_41_Picture_135.jpeg)

**Table 13** CLI commands translated with limitations during the software upgrade (Sheet 3 of 3)

### <span id="page-41-0"></span>**Documentation additions and corrections**

The document suite has been redefined to conform to the Ethernet Routing Switch 8300 document suite.

See *Getting Started* (321821-A) for a listing of the Ethernet Routing Switch 1600 Series Release 2.1 documents by function, a map of Release 2.1 new features to documents, and a subject list by document.

### <span id="page-41-1"></span>**Related information**

This section lists information sources that relate to the Ethernet Routing Switch 1600 Series, Software Release 2.1.

### <span id="page-41-2"></span>**Publications**

Refer to the following publications for information on Ethernet Routing Switch 1600 Series, Software Release 2.1:

- *Installing and Using Device Manager* (316857-C)
- *Release Notes for the Ethernet Routing Switch 1600 Series, Software Release 2.1* (316859-J)
- *Installing the Ethernet Routing Switch 1600 Series Switch* (316860-D)
- *CLI Command Line Reference for the Ethernet Routing Switch 1600 Series* (316862-D)
- *Upgrading to Ethernet Routing Switch 1600 Series Software Release 2.1* (321327-B)
- *Configuring IP Routing and Multicast Operations using the CLI* (321711-B)
- *Configuring IP Routing and Multicast Operations using Device Manager* (321712-B)
- *Configuring and Managing Security using Device Manager* (321713-B)
- *Configuring and Managing Security using the CLI* (321714-B)
- *Configuring VLANs, Spanning Tree, and Static Link Aggregation using the CLI* (321717-B)
- *Configuring VLANs, Spanning Tree, and Static Link Aggregation using Device Manager* (321718-B)
- *Configuring Network Management using the CLI and Device Manager* (321816-A)
- *Managing Platform Operations* (321817-A)
- *Quick Start Guide* (321819-A)
- *System Messaging Platform Reference Guide* (321820-A)
- *Getting Started* (321821-A)
- *Configuring QOS and Filters using the CLI and Device Manager* (321822-A)
- *Network Design Guidelines* (321823-A)
- *Nortel Ethernet Routing Switch 1600 Series Release 2.1 Regulatory Information* (322751-A)

### <span id="page-43-0"></span>**How to get help**

This section explains how to get help for Nortel products and services.

### <span id="page-43-1"></span>**Finding the latest updates on the Nortel web site**

The content of this documentation was current at the time the product was released. To check for updates to the latest documentation and software for Ethernet Routing Switch 1600 Series, click one of the following links:

![](_page_43_Picture_97.jpeg)

## <span id="page-43-2"></span>**Getting help from the Nortel web site**

The best way to get technical support for Nortel products is from the Nortel Technical Support web site:

#### [www.nortel.com/support](http://www.nortel.com/support)

This site provides quick access to software, documentation, bulletins, and tools to address issues with Nortel products. From this site, you can:

- download software, documentation, and product bulletins
- search the Technical Support Web site and the Nortel Knowledge Base for answers to technical issues
- sign up for automatic notification of new software and documentation for Nortel equipment
- open and manage technical support cases

### <span id="page-44-0"></span>**Getting help over the phone from a Nortel Solutions Center**

If you do not find the information you require on the Nortel Technical Support web site, and you have a Nortel support contract, you can also get help over the phone from a Nortel Solutions Center.

In North America, call 1-800-4NORTEL (1-800-466-7835).

Outside North America, go to the following web site to obtain the phone number for your region:

[www.nortel.com/callus](http://www.nortel.com/callus)

### <span id="page-44-1"></span>**Getting help from a specialist by using an Express Routing Code**

To access some Nortel Technical Solutions Centers, you can use an Express Routing Code (ERC) to quickly route your call to a specialist in your Nortel product or service. To locate the ERC for your product or service, go to:

[www.nortel.com/erc](http://www.nortel.com/erc)

### <span id="page-44-2"></span>**Getting help through a Nortel distributor or reseller**

If you purchased a service contract for your Nortel product from a distributor or authorized reseller, contact the technical support staff for that distributor or reseller.